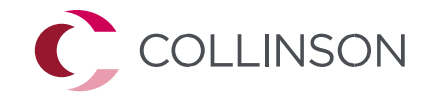

# **Priority Pass**

**Parcours d'enregistrement des titulaires de cartes**

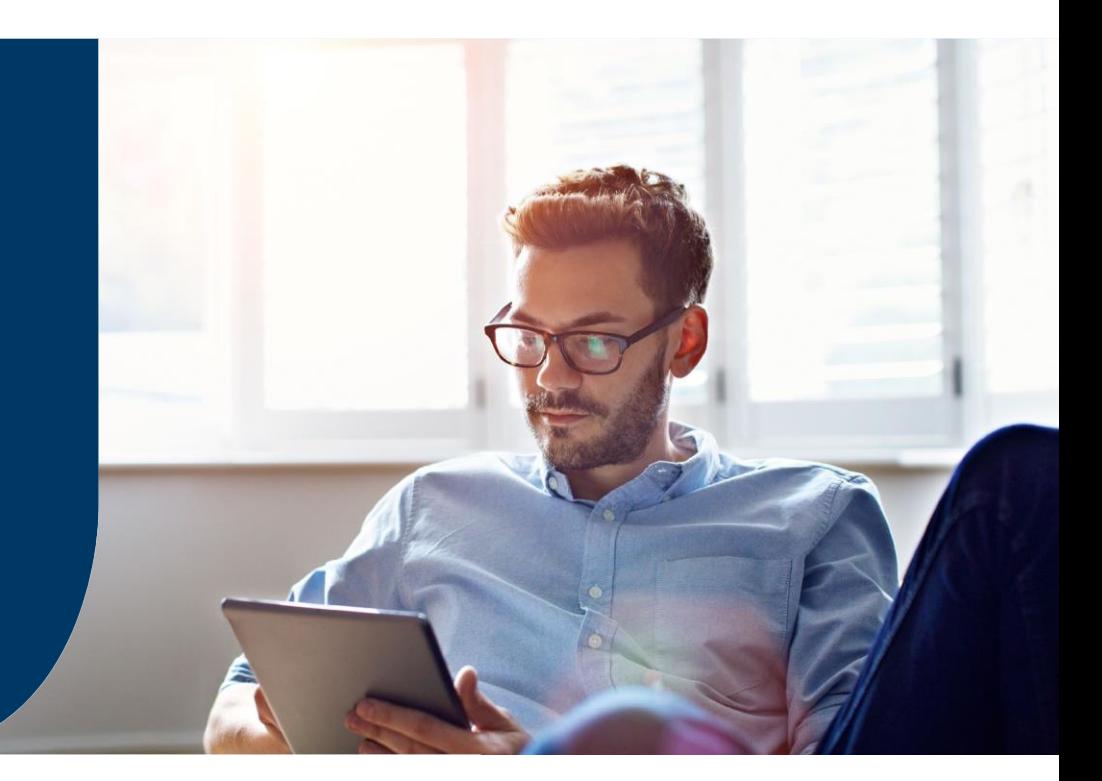

C COLLINSON

- Vous recevrez un lien URL de la part de la Banque de Tahiti, pour s'inscrire au Priority Pass.
- Sur la page d'inscription, vous pouvez saisir les 9 premiers chiffres de votre carte de crédit éligible (BIN) selon la méthode de validation que vous avez choisie, pour lancer le processus.

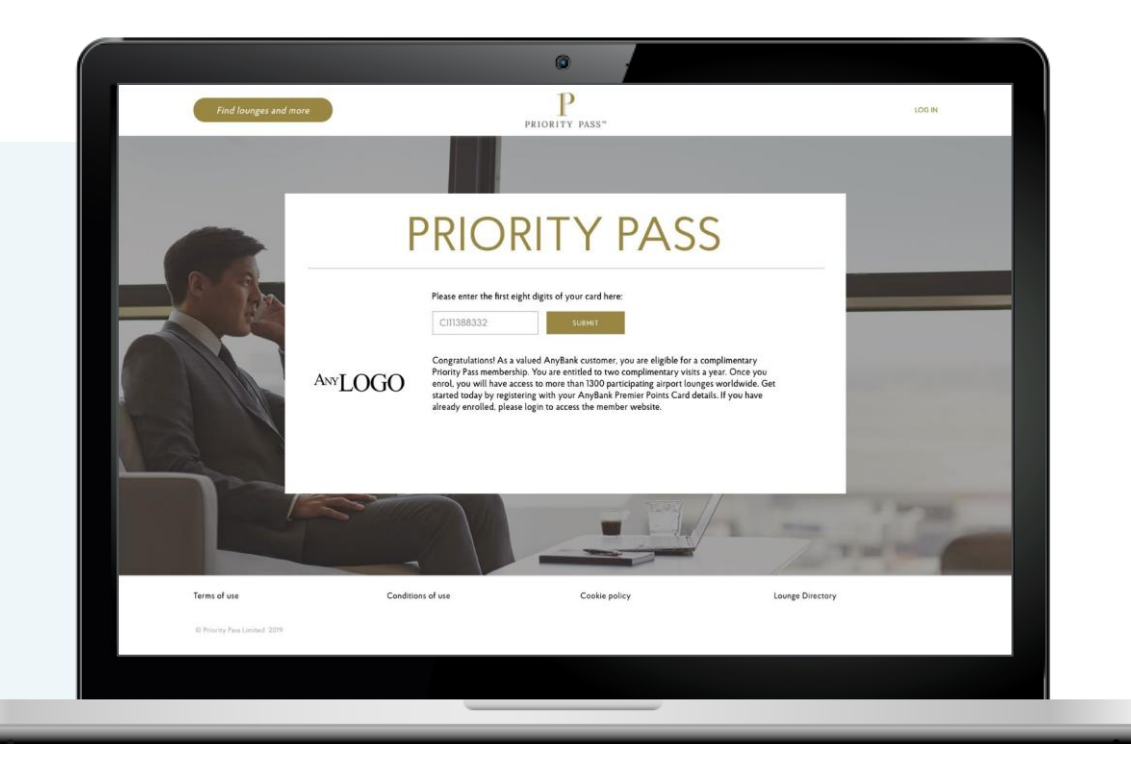

• Le titulaire de la carte est invité à sélectionner son lieu de résidence.

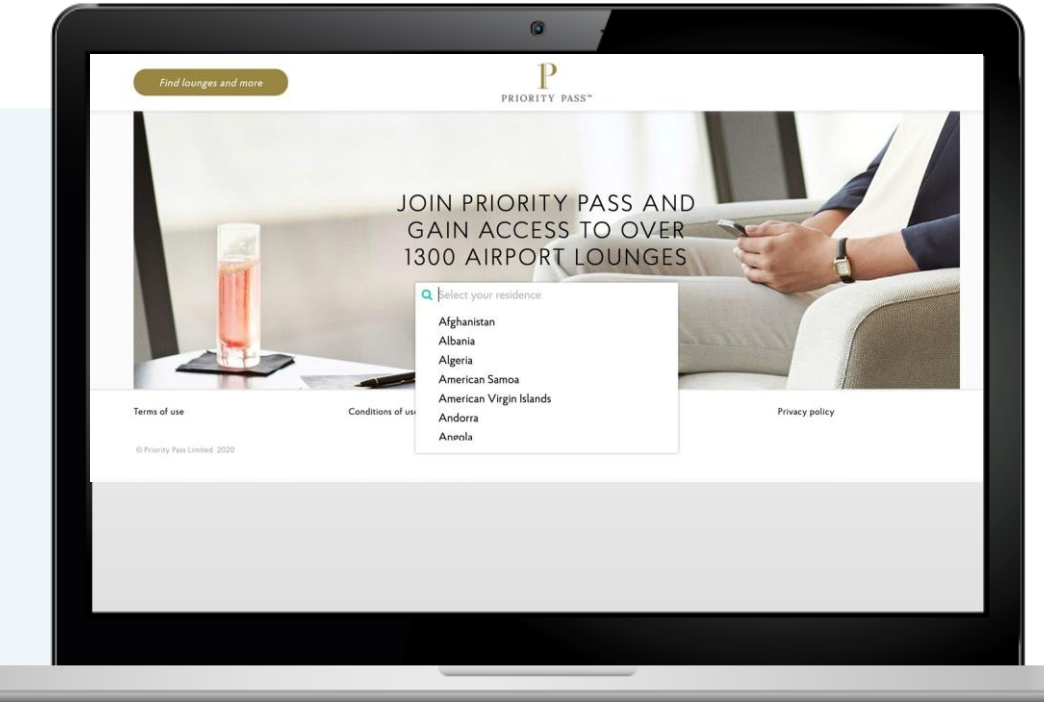

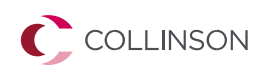

- Le plan d'affiliation auquel le titulaire de la carte a droit s'affiche sur la page suivante.
- Le titulaire de la carte vérifie les détails et clique sur confirmer pour poursuivre l'enregistrement.

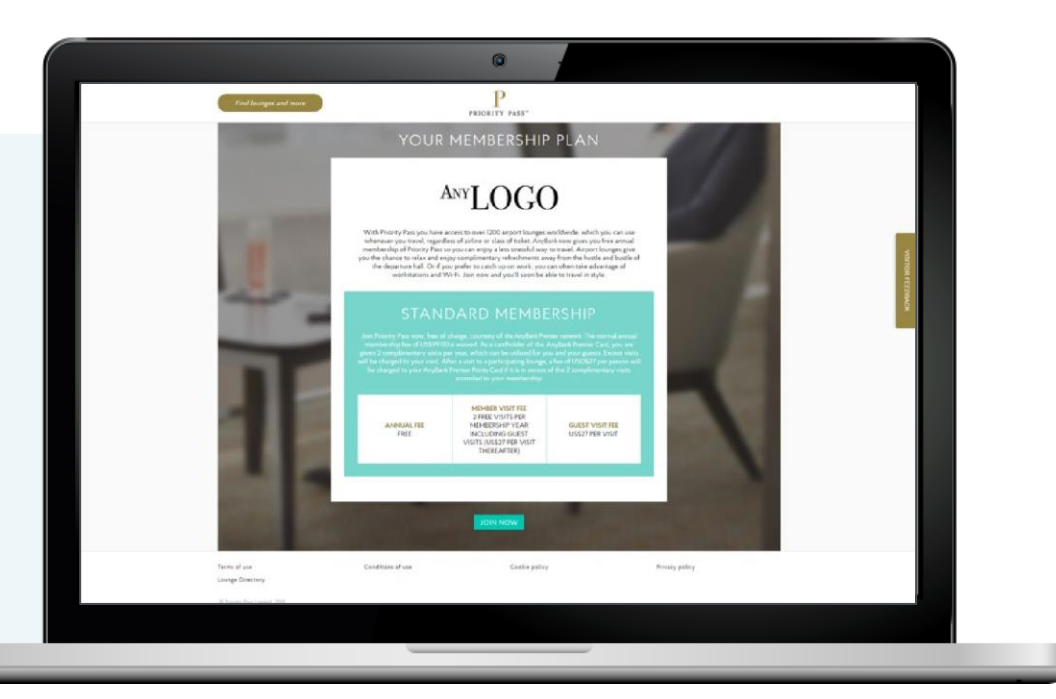

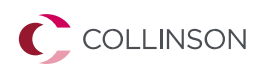

• Le titulaire de la carte saisit ses données personnelles sur la page d'enregistrement.

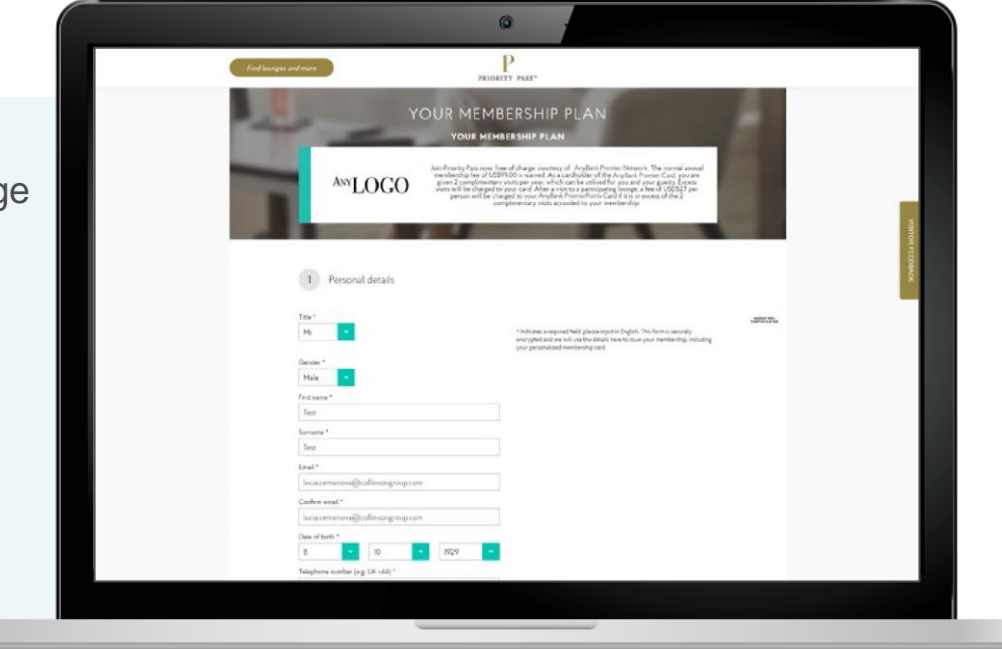

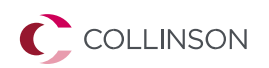

- Vous êtes ensuite dirigé vers une page permettant de créer un compte Priority Pass.
- Le titulaire de la carte doit créer un compte pour accéder à sa carte de membre numérique.

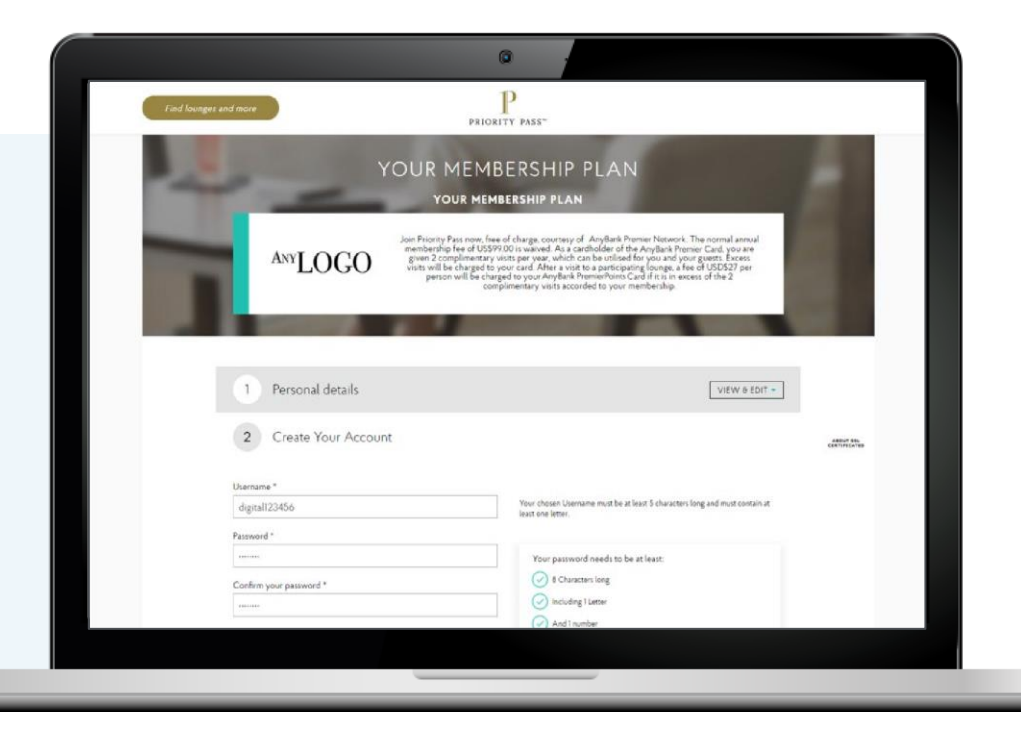

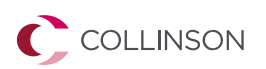

- Enfin, le titulaire de la carte saisit ses coordonnées de facturation dans la page d'enregistrement.
- Ceci est nécessaire pour facturer au client les visites qui ne font pas partie de son droit.

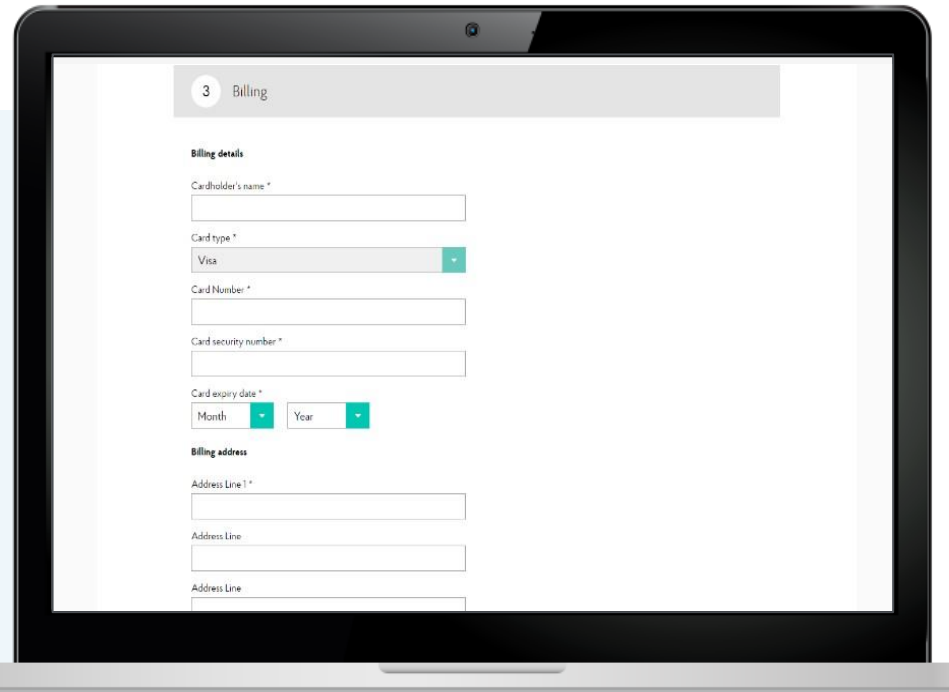

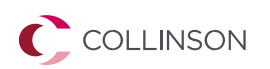

• Après avoir accepté les conditions du programme, le titulaire de la carte est envoyé sur une page de confirmation, où il peut confirmer les détails de son adhésion.

• Cela indique au titulaire de la carte comment accéder à sa carte de membre numérique.

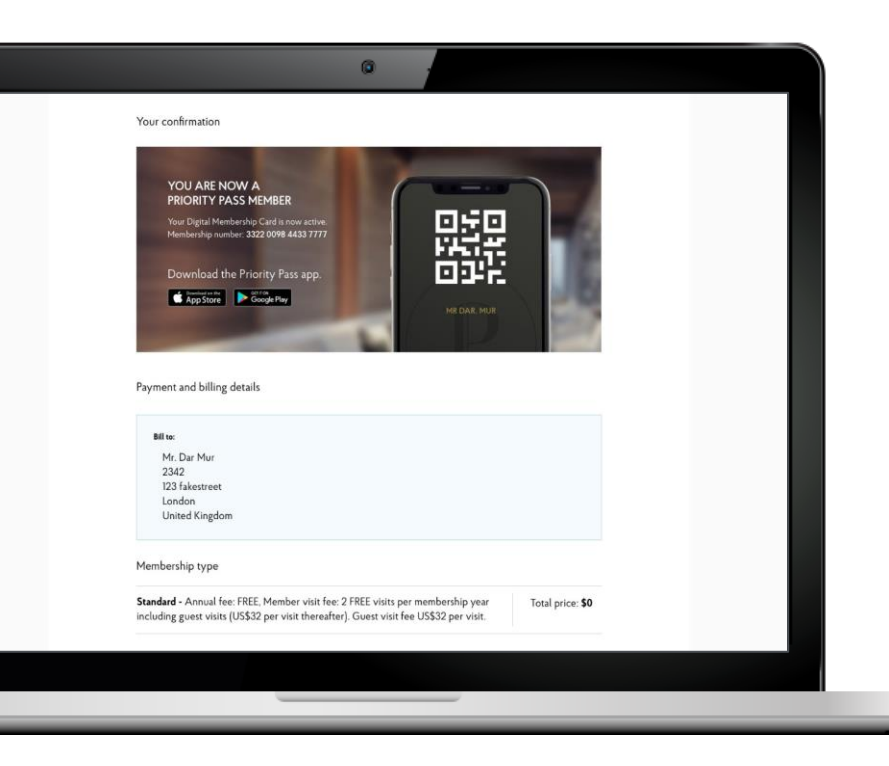

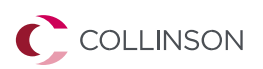

- Le titulaire de la carte recevra un courriel confirmant les détails de son adhésion.
- Le titulaire de la carte recevra également sa carte Priority Pass et un kit de bienvenue + des répertoires de salons imprimés.

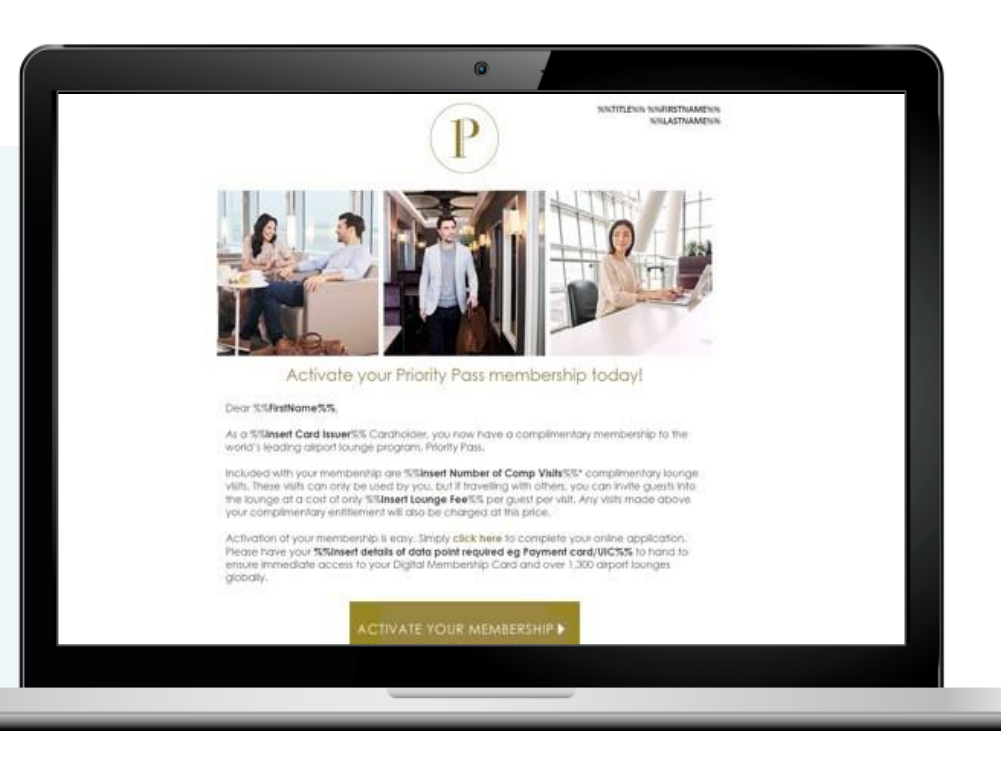

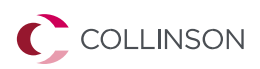

#### **Visite du salon des titulaires de cartes**

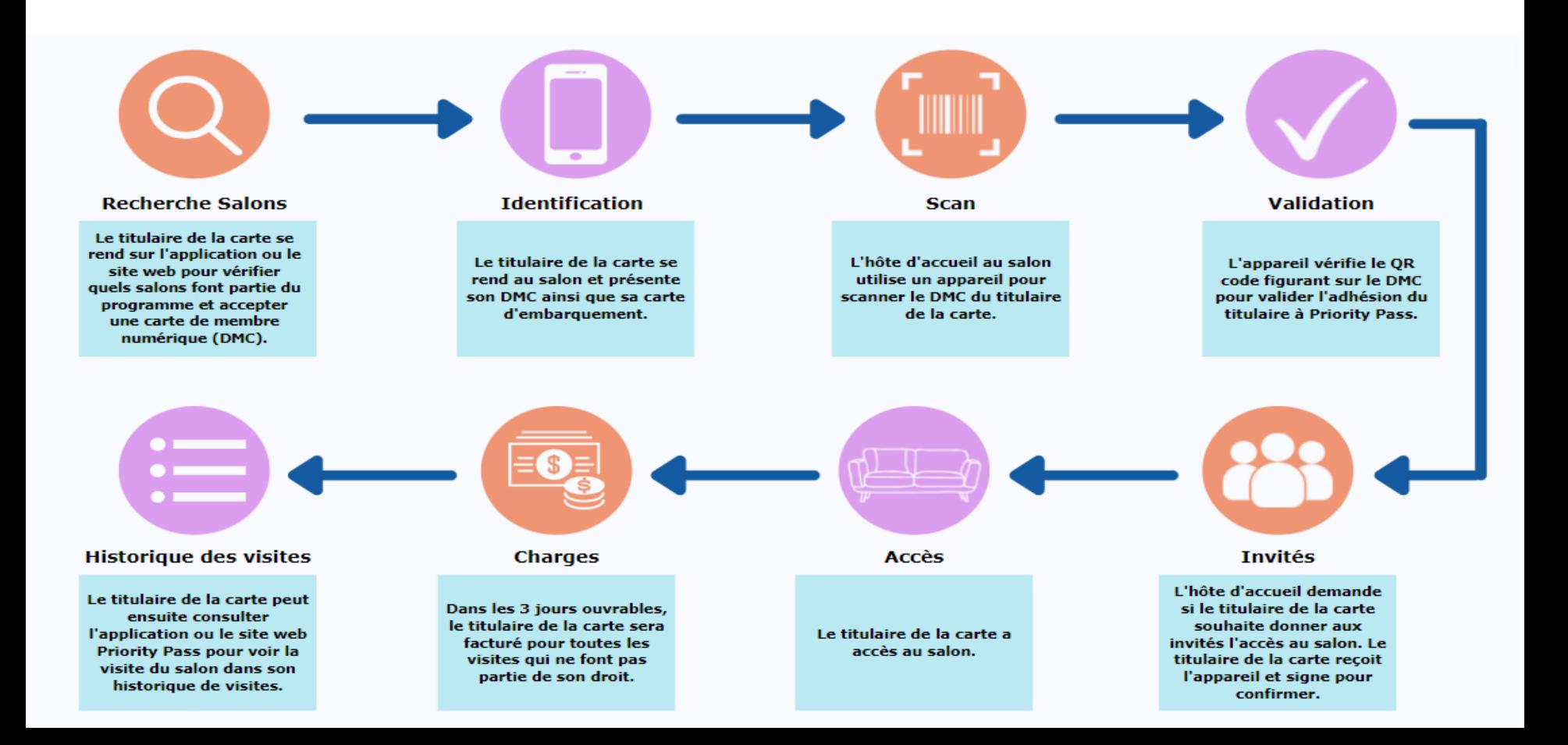